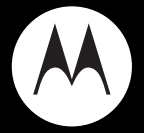

## **MOTO**<sup>™</sup> ZN200

**Getting Started Guide**

## congratulations!

The Motorola ZN200 does it all. Take photos and video clips, and send them to your friends. Or, use the music player to listen to the newest, hottest tracks. All this while you're still connected — take or make calls or exchange messages.

We've crammed all of the main features of your phone into this handy guide, and in a matter of minutes we'll show you just how easy your phone is to use. So go on, check it out. Browse the menus and press **Options** to see more. You may be suprised at what you discover.

If you'd like even more information about how to use your new ZN200, visit **www.motorola.com/support/ZN200**.

**Note:** Before using the phone for the first time, review the *Important Safety and Legal Information* in the back of this guide. Periodically review this information so you remember how to safely use your phone.

## contents

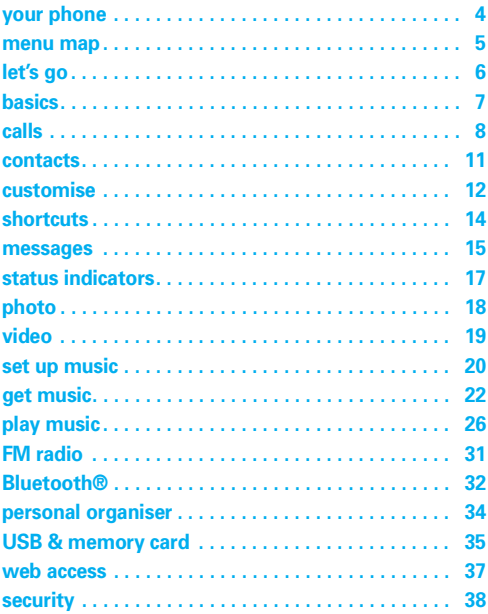

## **your phone**

<span id="page-3-0"></span>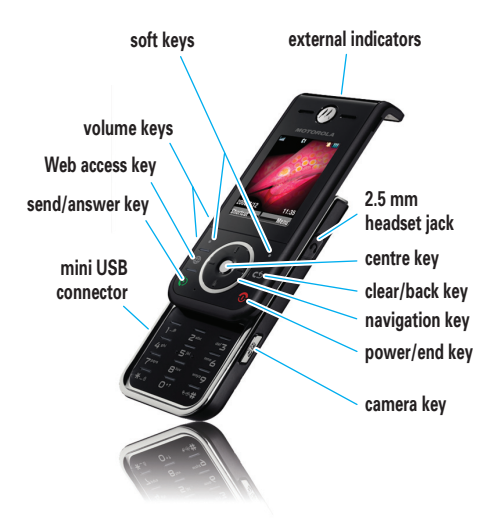

## **menu map**

<span id="page-4-0"></span>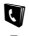

#### **N** Phonebook

#### **Recent Calls**

- Received Calls
- Dialed Calls
- Notepad
- Erase All
- Call Time
- Call Cost \*
- GPRS Data Counter
- GPRS Connection Time

#### g **Messages**

- Create Message
- Message Inbox
- Outbox
- Drafts
- Voicemail
- Browser Msas
- Quick Notes
- **MMS** Templates

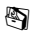

#### **图 Tools**

- Calculator
- **Shortcuts**
- Alarm Clock
- Chat \*
- SIM Toolkit \*
- Calendar
- **Lantern**

 $\clubsuit$  Games & Apps

#### 1 **WebAccess**

- Browser
- Web Shortcuts
- Go To URL
- History
- Web Sessions
- Web Settings

#### j **Multimedia**

- Camera
- Music Library
- Pictures
- Voice Notes
- Video Recorder
- Video
- FM Radio
- My Picture

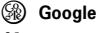

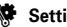

#### **、**Settings

\* Network Dependent

This is the standard main menu layout.

**Your phone's menu may be different**.

## **let's go**

<span id="page-5-0"></span>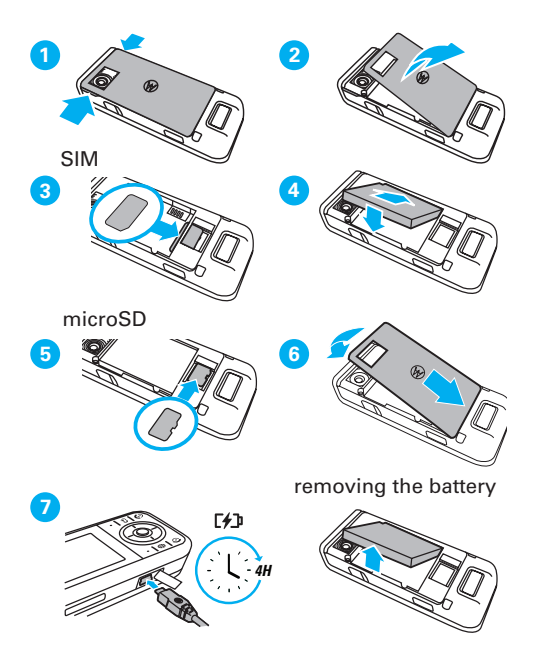

## **basics**

<span id="page-6-0"></span>basics *here's a few essential basics:*

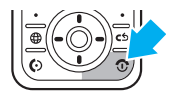

## turn it on & off

Press and hold  $\circled{1}$  for a few seconds to turn the phone on/off.

### menu navigation

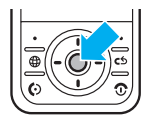

Press the *centre key*  $\dot{\bullet}$  to open the **Main Menu**.

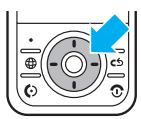

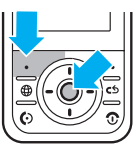

Press the *navigation key*  $\dot{\mathbf{O}}$  up. down, right or left to highlight a menu option.

Press  $\stackrel{\bullet}{\bullet}$  or Select to select the highlighted option.

## **calls**

#### <span id="page-7-0"></span>*it's good to talk*

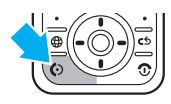

make a call Enter a number and press  $\lbrack \odot \rbrack$ .

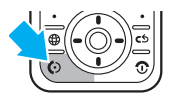

### answer a call

When your phone rings or vibrates, press  $\odot$ .

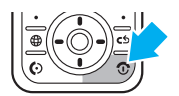

end a call Press  $\circledcirc$ .

### redial a number

- $\bullet$  From the home screen, press  $\bullet$  to see a list of recently dialed calls.
- **2** Scroll to the entry you want to call and press  $\odot$ .

## **calls**

### emergency calls

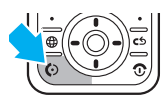

To call an emergency number, enter the emergency number and press  $\overline{\odot}$ .

Your service provider programs emergency phone numbers, (such as 112 or 911), that you can call under any circumstances, even when your phone is locked.

Emergency numbers vary by country. Your phone's pre-programmed emergency number(s) may not work in all locations, and sometimes an emergency call cannot be placed due to network, environmental, or interference issues.

## go handsfree

To turn the speaker on or off during a call, press Speaker*.* 

**Note:** You can also use an optional 2.5 mm wired headset to go handsfree.

## **calls**

### in call menu

During a call you can access the in call menu by pressing Ontions:

- My Tel. Number view your phone number.
- Hold or Resume hold the call
- Mute or Unmute silence your microphone.
- Sokmhone On or Off turn speakerphone on or off.
- Use Bluetooth or Use Handset turn Bluetooth on or off.
- **Phonebook** access list of contacts.
- New Call make another call
- Dialed Calls view recently dialed calls.
- **Received Calls** view recently received calls.
- Messages access your messages menu.
- Calendar view calendar.

## **contacts**

#### <span id="page-10-0"></span>made a new friend?

### save a contact

- $\bullet$  Enter the number on the home screen and press Save.
- **2** Enter the contact details and press Save again.

### call a contact

- **1** Press  $\cdot \bullet \cdot >$  Phonebook.
- **2** Scroll through the list to highlight the contact.
- $\boldsymbol{\Theta}$  Press  $\boldsymbol{\Theta}$

### send a contact

- $\bullet$  Scroll through the list to highlight the contact.
- 2 Press Options > Send Business Card > Select.
- **3** Choose the phone number you want to send, and press OK.
- $\bullet$  Select the message type, the person you are sending the contact to, and press Send.

## **customise**

<span id="page-11-0"></span>go ahead, add your personal touch...

### home screen shortcuts

**Find it:**  $\cdot \hat{\bullet}$  >  $\hat{\mathbf{w}}$  Settings > Personalise > Home Screen > Home Keys

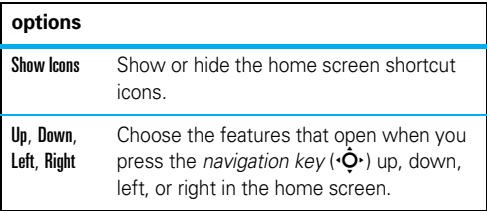

### set wallpaper, screensaver & color style

Change the wallpaper, screensaver and colour style to set the look and feel of your phone's display.

**Find it:**  $\cdot \hat{\bullet}$  >  $\hat{\mathbf{w}}$  Settings > Personalise > Wallpaper, Screensaver or Color Style

## **customise**

## set ringtone & volume

There are times when you want to hear your ringtone, and there are times when you don't.

#### **Find it:**  $\dot{\bullet}$  >  $\mathscr$  Settings > Ring Styles

Choose from the pre-programmed styles, including Vibrating and Silent.

### set slide tone

Select a tone to play every time you slide your phone:

**Find it:**  $\cdot \bullet$  >  $\%$  Settings > Personalise > Slide Tone

### anykey answer

Answer your phone by pressing any key on your keypad:

**Find it:**  $\cdot \hat{\bullet}$  >  $\hat{\mathbf{w}}$  Settings > In-Call Setup > Anykey Answer

## **shortcuts**

#### <span id="page-13-0"></span>a few ways to make your phone easier to use

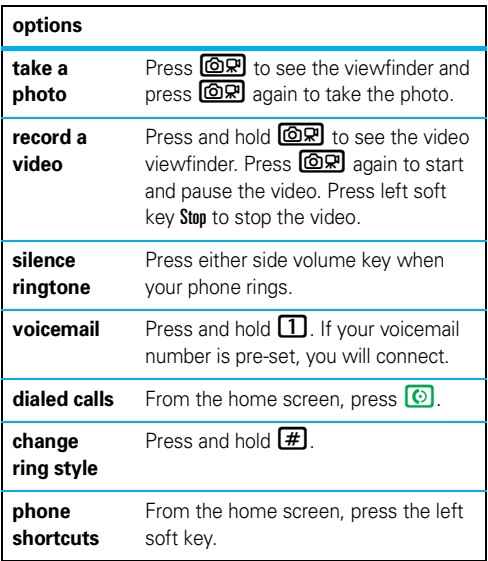

## **messages**

#### <span id="page-14-0"></span>*messages sometimes it's better 2 say it in a message*

### create & send a message

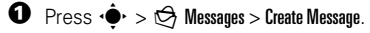

- **2** Select a message type and enter the message text (see page [16\)](#page-15-0).
- **3** To insert a picture, sound, or other object, press Options > Insert.
- $\bullet$  When you finish the message, press Send. Choose one or more people to send to and press Send.

### receive a message

Press **View** to read the message immediately, or save it in your message inbox for viewing later.

#### **Find it:**  $\hat{\bullet} > \hat{\circ}$  Messages > Message Inbox

### voicemail

When you **receive** a voicemail message, your phone shows an indicator and New Voicemail. Press Call to call your voicemail and follow the prompts.

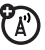

## **messages**

### <span id="page-15-0"></span>enter text

When you are in a text entry screen, press  $\boxed{\textbf{\#}}$  to switch text entry modes:

- **tap** (abc) Standard method for entering text on your phone. Regular Tap method cycles through the letters and numbers of the key you press.
- **iTAP™** (凹) Combines your single key presses and predicts each word as you enter it. If the word is not correct, press  $\overrightarrow{O}$  right or left to scroll through the possible combinations.

Press  $\mathbb{R}$  to enter a space and move on the next word. Press  $\Box$  to enter punctuation. Finally, press  $\Box$  to switch capitalisation modes if you need to (although in most cases this is done for you).

#### **To assign default text entry modes:**

In a text entry screen, press **Options > Input Setup > Primary** or Secondary.

## **status indicators**

#### <span id="page-16-0"></span>to keep you updated, whatever way you look at it

Status indicators can appear across the **top of the home screen** (your phone's home screen may be different than the one shown):

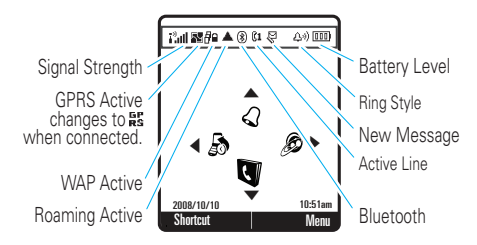

Indicators can appear on the **top of your phone**:

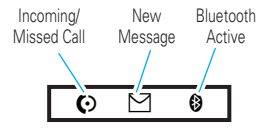

## **photo**

#### <span id="page-17-0"></span>photo *see it, capture it, send it!*

## take & send a photo

**1** Press  $\boxed{\textcircled{or}}$  to see the viewfinder.

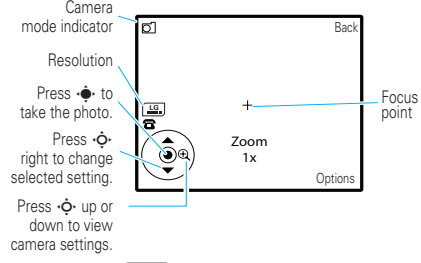

**2** Press  $\cdot \bullet \cdot$  or  $\textcircled{OR}$  to take the photo.

**3** Press Send to send the photo in a message. Press **Options** to store or discard the photo.

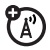

**Note:** Before taking your photo, you can press **Options** to open the camera menu. From here you can access features such as Auto-Timed Capture, Camera Setup and Free Space.

**Tip:** Use Auto save in Camera Setup to automatically save your photos.

## **video**

#### <span id="page-18-0"></span>for those moments when you really had to be there

## record & send a video

**1** Press and hold  $\boxed{\textcircled{S} \mathbb{R}}$  to see the viewfinder.

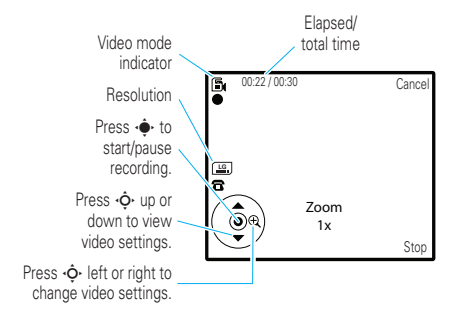

- **2** Press  $\cdot \bullet$  or  $\circled{OR}$  to start recording.
- **3** Press  $\boxed{\textcircled{S} \mathbb{R}}$  to pause and press Stop (left soft key) to stop recording.
- $\bullet$  Press  $\cdot \bullet \cdot$  to save your video clip.

## **set up music**

<span id="page-19-0"></span>when music is what you need...

## what music transfer tools do I need?

To put music on your computer and then load it on your phone, you need:

- A Microsoft® WindowsXP™ or Windows Vista™ PC
- USB data cable (**sold separately**)

## do I need a memory card?

Your phone does have 30 MB of internal memory, but it also supports removable microSD memory cards with up to 2 GB capacity, allowing you to store much more data.

**Note:** Motorola approved SanDisk cards are recommended for cards greater than 1 GB.

See [page 35](#page-34-0) for more information on memory cards.

## **set up music**

## what music file formats can I play?

Your phone can play many types of files:MP3, AAC, AMR, WAV, MIDI and iMelody.

## do I need a USB cable?

To load music from a computer to your phone, you must use a USB data cable, which may be sold separately from your phone.

**Note:** If you have a removable memory card and a memory card reader, you don't need a cable. See [page 24.](#page-23-0)

## what headphones can I use?

Your phone has a 2.5 mm headset jack for wired stereo listening. Or, go wireless and use optional Bluetooth stereo headphones to listen to your music (see [page 32](#page-31-1) for more information).

**Note:** When listening to music using a Bluetooth stereo device, use the volume keys [\(page 4\)](#page-3-0) to increase and decrease the music volume.

#### <span id="page-21-0"></span> $conv$  *vour favourite tunes...*

## rip a CD

Not literally — if you're new to music this means transferring music from an audio CD to your PC.

To rip an audio CD on your PC, you need Windows Media Player version 10 or later. You can download Windows Media Player from **www.microsoft.com**.

- **1** On your computer, launch Windows® Media Player.
- **2** Insert an audio CD into your computer's CD ROM drive.

**Note:** Make sure you change the format to, MP3, AAC, AMR, WAV, MIDI or iMelody in the Rip Settings. (MP3 is the recommended format for best performance.)

- **3** In the Windows Media Player window, click on the "Rip" tab.
- $\bullet$  Highlight the songs you want to import and click "Rip Music".

The songs are imported to the Windows Media Player Library. Next, transfer the songs from your computer to your phone.

## transfer music to your phone

Transfer files from a computer to your phone or removable memory card.

### PC to phone

To load files from a **PC to your phone**, you need a USB cable.

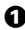

 $\bullet$  With a memory card inserted and your phone in the home screen, insert the USB cable in your phone and your Windows PC.

**Note:** Your phone supports Microsoft® Windows® XP™ and Windows Vista™. Other operating systems may not be compatible with your phone.

2 Now that you've connected, use **Windows Media Player** or **USB drag and drop** to copy your music.

#### Windows Media Player

- **1** On vour Windows PC, open Microsoft® Windows® Media Player 10 or later.
- 2 On the **Sync** tab, select **More Options**. Under Device, select **ZN200 Mobile**.
- 3 Select **Properties**, check the "Create folder hierarchy on device" box, and click **OK**.

See [page 35](#page-34-0) for more information on transferring music to your phone.

### <span id="page-23-0"></span>PC to memory card reader

Firstly, insert your memory card into the card reader (you may first need to insert the card into an adapter that fits into the card reader). Then, insert the card reader into an available USB port on your computer.

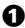

**1** On your Windows PC, open "My Computer" and click on the "Removable Disk" icon to access your phone's memory card.

**2** In the "Removable Disk" (memory card) window, create one or more folders for the files you will copy onto the memory card.

A file name (including the path) must be less than 255 characters. For example, if you copy songs into a folder you create that is named "MyMotoSongs," the name of any song PLUS the name of the folder "MyMotoSongs" must be less than 255 characters.

**Warning:** The "Mobile\Music", "Mobile\Pictures" and "Mobile\Videos" folders are used by your phone. **Do not delete these folders**.

**3** Drag and drop desired files into the "Removable" Disk" (memory card) window **into a folder you created**. **Do not copy files to the main directory**.

**Note:** Picture files must be copied to the "mobile\Picture" folders and Videos must be copied to the "mobile\Video" folder. Music files can be copied anywhere onto the memory card. To find your picture and video files on your phone, press  $\cdot \hat{\bullet}$  >  $\bar{\bullet}$  Multimedia > Pictures or Video, then press Options  $>$  Switch Storage  $>$  Memory Card.

 $\bullet$  When finished, disconnect by clicking on the "Safely" Remove Hardware" icon in the system tray on your computer screen, selecting "USB Mass Storage Device," and selecting "Stop."

#### <span id="page-25-0"></span>listen to your favourite tunes...

#### **Find it:**  $\cdot \cdot \cdot$  >  $\cdot \cdot \cdot$  Multimedia > Music Library

**Note:** Your phone may not play MP3 files that have a bit rate higher than 320 kbps. If you try to download or play one of these files, your phone may display an error message or ask you to delete the file.

**Tip:** Connect a stereo headset for high quality music playback.

From the Music Library, open one of the following:

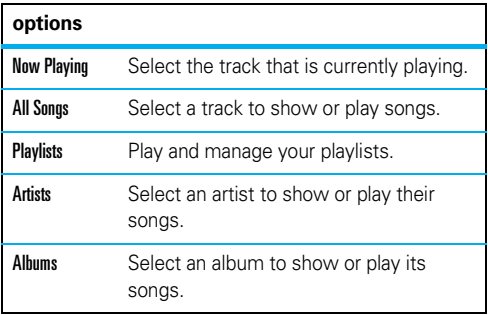

#### **options**

Genres Select a genre of music to show or play its songs.

**Note:** To refresh your music library settings, press Options > Refresh.

### music player controls

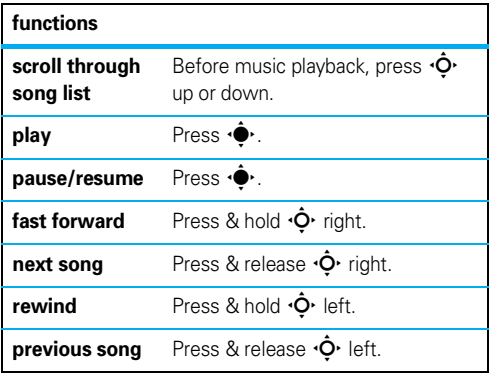

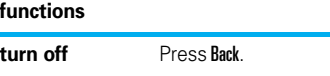

**Note:** Pressing the up/down volume keys changes the volmue of the song playing.

## playlists

#### **Find it:**  $\dot{\bullet}$  >  $\ddot{\bullet}$  Multimedia > Music Library > Playlists

- To create a new playlist, select Create New Playlist.
- To edit an existing playlist, open playlist, select Options > Add songs/Manage.
- To select and play a playlist, scroll to the playlist and press Play.

#### music playlist options

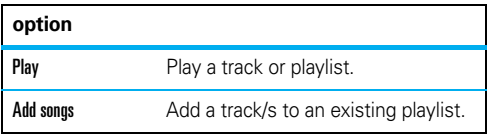

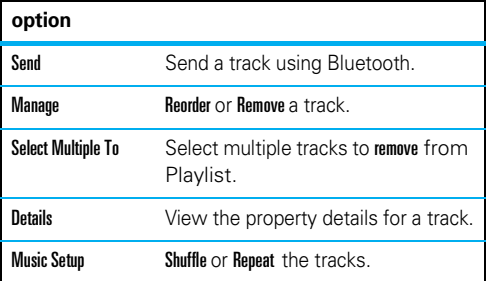

## wake up music player

While the music player is active, your phone will conserve battery power by turning off the display and keypad backlights.

To turn display and backlights back on, press any key.

### turn off music player

To turn the music player off, press  $\circled{c}$ .

### music player tips

If you receive a call while playing music, the music pauses. You can **Ignore** the call and send the caller to voicemail or Answer the call. Playing resumes when you end the call.

To hide your music player while a song is playing, press  $\hat{\bullet}$  > Hide. If the music player is hidden, you can use other phone features. Using applications like games or FM radio turns the music player off.

## **FM radio**

#### <span id="page-30-0"></span>listen to your favourite news or music programme

To use the FM Radio you need to connect a stereo headset to the 2.5 mm headset jack.

- Press  $\cdot \hat{O}$  up or down to change the frequency.
- Press  $\cdot \hat{O}$  left or right to scan for preset radio stations.
- Press the up or down volume keys on the side of the phone to adjust the volume.
- Press  $\cdot \bullet \cdot$  to mute the radio.

### use the radio presets

- **1** Tune in the desired frequency by pressing  $\cdot \hat{Q}$  up or down, or press **Options**  $>$  **Scan** to scan for all available radio stations.
- $\bullet$  Press and hold a number key to save that number as the preset.
- $\bullet$  To select the preset station, press the keypad number.

## **Bluetooth®**

#### <span id="page-31-0"></span>**lose the wires and go wireless**

Your phone supports Bluetooth wireless connections with audio devices, such as a handsfree headset or music system.

**Note:** The use of wireless phones while driving may cause distraction. Discontinue a call if you can't concentrate on driving. Additionally, the use of wireless devices and their accessories may be prohibited or restricted in certain areas. Always obey the laws and regulations on the use of these products.

**For maximum Bluetooth security**, you should always connect Bluetooth devices in a safe, private environment.

### <span id="page-31-1"></span>use a headset or car kit

**Before you try to connect your phone with a headset, car kit or other audio device**, make sure the device is **on** and **ready** in *pairing* or *bonding* mode (see the user's guide for the device).

**Find it:**  $\cdot \hat{\bullet}$  >  $\hat{\mathbf{w}}$  Settings > Bluetooth Link > Add Audio **Device** 

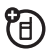

## **Bluetooth®**

If Bluetooth is switched off, you will be prompted to turn it on. Your phone now lists the devices it finds within range:

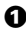

 $\bullet$  Scroll to a device in the list and press the *centre key*s.

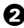

**2** If necessary, press Yes or OK to connect to the device.

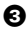

**3** If necessary, enter the device passkey (such as 0000) and press OK.

When your phone is connected, the Bluetooth indicator  $\mathbf{\Theta}$  is highlighted in the status bar and displayed on the top of the phone.

**Shortcut:** When your phone's Bluetooth power is on, your phone can automatically connect to a handsfree device you have used before. Just turn on the device, or move it near the phone. If the device doesn't connect, turn it off and back on.

## **personal organiser**

#### <span id="page-33-0"></span>stay on top of things with these handy features

### add & view calendar event

#### **Find it:**  $\cdot \cdot \cdot \cdot$   $\otimes$  Tools > Calendar

Scroll to the desired day and press  $\hat{\bullet}$ , then scroll to **[Add New]** and press **Select** to add, or scroll to the event and press Select to view.

**Note:** When an event reminder occurs, press  $\cdot \bullet$  to view it. Press Exit to dismiss it.

### set alarm

**Find it:**  $\cdot \bullet$  >  $\circledast$  Tools > Alarm Clock

### calculator

#### **Find it:**  $\dot{\bullet}$  >  $\otimes$  Tools > Calculator

**Tip:** To convert currency, enter your currency figure and press Options and select Excange Rate. Select Convert to calculate your new currency figure.

## **USB & memory card**

#### <span id="page-34-0"></span>Connect your phone and PC, then drag & drop.

## format

You need to format a memory card, **using the phone**, before using it for the first time. This creates the necessary folders and ensures your phone can read the contents of the card. Your phone will prompt you if you need to format your memory card.

**Caution:** Formatting the memory card erases all content on the card.

## drag & drop

**Note:** Please download the USB charging driver onto your PC, at **http://www.motorola.com/support**.

 $\bullet$  With a memory card inserted and your phone in the home screen, insert the USB cable in your phone and your Windows PC.

**Note:** Your phone supports Microsoft® Windows XP™ and Windows Vista™. Other operating systems may not be compatible with your phone.

## **USB & memory card**

2 Use the **My Computer** window to find **Removable Device** (sometimes shown as ("NO NAME").

**Note:** When your phone is plugged into a PC and is being used as a mass storage device, it cannot be used for anything else. To restore the phone to normal use, disconnect it from the PC.

 $\bullet$  Drag and drop your music, photos and other stuff that you want to copy.

**Note:** Picture files must be copied to the "mobile\Picture" folders and Videos must be copied to the "mobile\Video" folder. Music files can be copied anywhere onto the memory card. To find your picture and video files on your phone, press  $\cdot \hat{\bullet}$  >  $\bar{\bullet}$  Multimedia > Pictures or Video, then press Options  $>$  Switch Storage  $>$  Memory Card.

A music or picture file name (including the path) must be less than 255 characters. For example, if you copy songs into a folder you create that is named "MySongs," the name of any song file **plus** the name of the path "\Music\MySongs" must be less than 255 characters.

4 Use the **Safely Remove Hardware** feature to finish.

## **web access**

#### <span id="page-36-0"></span>you don't need a PC, surf the web with your phone

**Find it:**  $\hat{\bullet}$  >  $\hat{\circ}$  WebAccess

**Shortcut:** Press  $\circledR$  for faster web access.

#### **feature**

#### **open the web browser**

 $\cdot \hat{\bullet}$  >  $\hat{\mathscr{B}}$  WebAccess > Browser

#### **go to a Web page**

 $\cdot \hat{\bullet}$  >  $\circ$  WebAccess > Go To URL

#### **download objects from a Web page**

 $\cdot \bullet$  >  $\circledast$  WebAccess > Browser > page > link

#### **create and access Web page shortcuts**

 $\cdot \hat{\bullet}$  >  $\circ$  WebAccess > Web Shortcuts

## **security**

#### <span id="page-37-0"></span>help to keep your phone secure

### codes & passwords

Your phone's four-digit **unlock code** is originally set to **1234** or to the last four digits of your phone number.

#### **To change a code or password**:

**Find it:**  $\cdot \hat{\bullet}$  >  $\hat{\mathbf{w}}$  Settings > Security > New Passwords

## lock & unlock phone

You can lock your phone to keep others from using it.

#### **Find it:**  $\cdot \hat{\bullet}$  >  $\hat{\mathbf{w}}$  Settings > Security > Phone Lock > Lock Now or Automatic Lock

Enter the four-digit unlock code and press OK. Your phone first displays Phone Locked, and then shows Enter Unlock Code until the next time you unlock your phone.

**To unlock your phone**, enter your four-digit code and press OK.

## Legal and Safety Information

#### **www.hellomoto.com**

Certain mobile phone features are dependent on the capabilities and settings of your service provider's network. Additionally, certain features may not be activated by your service provider, and/or the provider's network settings may limit the feature's functionality. Always contact your service provider about feature availability and functionality. All features, functionality, and other product specifications, as well as the information contained in this user's guide are based upon the latest available information and are believed to be accurate at the time of printing. Motorola reserves the right to change or modify any information or specifications without notice or obligation.

#### **Software Copyright Notice**

The Motorola products described in this manual may include copyrighted Motorola and third-party software stored in semiconductor memories or other media. Laws in the United States and other countries preserve for Motorola and third-party software providers certain exclusive rights for copyrighted software, such as the exclusive rights to distribute or reproduce the copyrighted software. Accordingly, any copyrighted software contained in the Motorola products may not be modified, reverse-engineered, distributed, or reproduced in any manner to the extent allowed by law. Furthermore, the purchase of the Motorola products shall not be deemed to grant either directly or by implication, estoppel, or otherwise, any license under the copyrights, patents, or patent applications of Motorola or any third-party software provider, except for the normal, non-exclusive, royalty-free license to use that arises by operation of law in the sale of a product.

#### **battery use & safety IMPORTANT: HANDLE AND STORE BATTERIES PROPERLY TO AVOID INJURY OR DAMAGE.** Most battery issues arise from improper

handling of batteries, and particularly from the continued use of damaged batteries.

#### **DON'Ts**

- **Don't disassemble, crush, puncture, shred, or otherwise attempt to change the form of your battery.**
- **Don't let the phone or battery come in contact with water.** Water can get into the phone's circuits, leading to corrosion. If the phone and/or battery get wet, have them checked by your carrier or contact Motorola, even if they appear to be working properly.
- **Don't allow the battery to touch metal objects.** If metal objects, such as jewelry, stay in prolonged contact with the battery contact points, the battery could become very hot.
- **Don't place your battery near a heat source.** Excessive heat can damage the phone or the battery. High temperatures can cause the battery to swell, leak, or malfunction. Therefore:
- **•** Do **not** dry a wet or damp battery with an appliance or heat source, such as a hair dryer or microwave oven.
- **•** Avoid leaving your phone in your car in high temperatures.

#### **DOs**

- **Do avoid dropping the battery or phone.** Dropping these items, especially on a hard surface, can potentially cause damage.
- **Do contact your service provider or Motorola if your phone or battery has been damaged from dropping or high temperatures.**

**IMPORTANT: USE MOTOROLA ORIGINAL PRODUCTS FOR QUALITY ASSURANCE AND SAFEGUARDS.** To aid consumers in identifying

authentic Motorola batteries from non-original or counterfeit batteries (that may not have adequate safety protection), Motorola provides holograms on its batteries. Consumers should confirm that any battery they purchase has a "Motorola Original" hologram.

**Motorola recommends you always use Motorola-branded batteries and chargers.** Motorola mobile devices are designed to work with Motorola batteries. If you see a message on your display such as Invalid Battery or Unable to Charge, take the following steps:

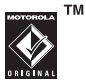

- **•** Remove the battery and inspect it to confirm that it has a"Motorola Original" hologram;
- **•** If there is no hologram, the battery is not a Motorola battery;
- **•** If there is a hologram, replace the battery and retry charging it;
- **•** If the message remains, contact a Motorola Authorized Service Center.

**Important:** Motorola's warranty does not cover damage to the phone caused by non-Motorola batteries and/or chargers.

**Warning:** Use of a non-Motorola battery or charger may present a risk of fire, explosion, leakage, or other hazard.

#### **PROPER AND SAFE BATTERY DISPOSAL AND RECYCLING**

Proper battery disposal is not only important for safety, it benefits the environment. Consumers may recycle their used batteries in many retail or service provider locations. Additional information on proper disposal and recycling may be found on the Web:

- **• www.motorola.com/recycling**
- **• www.rbrc.org/call2recycle/** (in English only)

**Disposal:** Promptly dispose of used batteries in accordance with local regulations. Contact your local recycling center or national recycling organizations for more information on how to dispose of batteries.

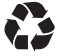

**Warning:** Never dispose of batteries in a fire because they may explode.

#### **Specific Absorption Rate Data**

#### **This model meets international guidelines for exposure to radio waves.**

Your mobile device is a radio transmitter and receiver. It is designed not to exceed the limits for exposure to radio waves recommended by international guidelines. These guidelines were developed by the independent scientific organization ICNIRP and include safety margins designed to assure the protection of all persons, regardless of age and health.

The guidelines use a unit of measurement known as the Specific Absorption Rate, or SAR. The ICNIRP SAR limit for mobile devices used by the general public is 2 W/kg and the highest SAR value for this device when tested at the ear is  $0.59$  W/kg.<sup>1</sup> As mobile devices offer a range of functions, they can be used in other positions, such as on the body as described in this user's guide.<sup>2</sup> In this case, the highest tested SAR value is  $0.61$  W/kg.<sup>1</sup>

As SAR is measured utilizing the device's highest transmitting power, the actual SAR of this device while operating is typically below that indicated above. This is due to automatic changes to the power level of the device to ensure it only uses the minimum level required to reach the network.

While there may be differences between the SAR levels of various phones and at various positions, they all meet the governmental requirements for safe exposure. Please note that improvements to this product model could cause differences in the SAR value for later products; in all cases, products are designed to be within the guidelines.

The World Health Organization has stated that present scientific information does not indicate the need for any special precautions for the use of mobile devices. They note that if you want to reduce your exposure then you can do so by limiting the length of calls or using a "handsfree" device to keep the mobile phone away from the head and body.

Additional Information can be found on the websites of the World Health Organization (**http://www.who.int/emf**) or Motorola, Inc. (**http://www.motorola.com/rfhealth**).

- 1. The tests are carried out in accordance with international guidelines for testing. The limit incorporates a substantial margin for safety to give additional protection for the public and to account for any variations in measurements. Additional related information includes the Motorola testing protocol, assessment procedure, and measurement uncertainty range for this product.
- 2. Please see the *Safety and General Information* section about body worn operation.

#### **European Union Directives Conformance Statement**

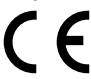

- Hereby, Motorola declares that this product is in compliance with:
- **•** The essential requirements and other relevant provisions of Directive 1999/5/EC
- **•** All other relevant EU Directives

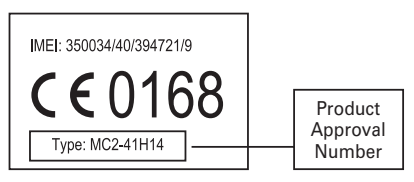

The above gives an example of a typical Product Approval Number.

You can view your product's Declaration of Conformity (DoC) to Directive 1999/5/EC (to R&TTE Directive) at **www.motorola.com/rtte**. To find your DoC, enter the Product Approval Number from your product's label in the "Search" bar on the Web site. </do not translate>

### Safety and General Information

This section contains important information on the safe and **efficient operation of your mobile device. Read this information before using your mobile device.**

#### **Exposure to Radio Frequency (RF) Energy**

Your mobile device contains a transmitter and receiver. When it is ON, it receives and transmits RF energy. When you communicate with your mobile device, the system handling your call controls the power level at which your mobile device transmits.

Your Motorola mobile device is designed to comply with local regulatory requirements in your country concerning exposure of human beings to RF energy.

#### **Operational Precautions**

For optimal mobile device performance, and to be sure that human exposure to RF energy does not exceed the guidelines set forth in the relevant standards, always follow these instructions and precautions.

#### **Product Operation**

When placing or receiving a phone call, hold your mobile device just like you would a landline phone.

If you wear the mobile device on your body, always place the mobile device in a Motorola-supplied or approved clip, holder, holster, case, or body harness. If you do not use a body-worn accessory supplied or approved by Motorola—or if you hang your mobile device from a lanyard around your neck—keep the mobile device and its antenna at least 2.5 centimeters (1 inch) from your body when transmitting.

Using accessories not supplied or approved by Motorola may cause your mobile device to exceed RF energy exposure guidelines. For a list of Motorola-supplied or approved accessories, visit our Web site at: **www.motorola.com**.

#### **RF Energy Interference/Compatibility**

Nearly every electronic device is subject to RF energy interference from external sources if inadequately shielded, designed, or otherwise configured for RF energy compatibility. In some circumstances your mobile device may cause interference with other devices.

#### **Follow Instructions to Avoid Interference Problems**

Turn off your mobile device in any location where posted notices instruct you to do so.

In an aircraft, turn off your mobile device whenever instructed to do so by airline staff. If your mobile device offers an airplane mode or similar feature, consult airline staff about using it in flight.

#### **Implantable Medical Devices**

If you have an implantable medical device, such as a pacemaker or defibrillator, consult your physician before using this mobile device.

Persons with implantable medical devices should observe the following precautions:

- **•** ALWAYS keep the mobile device more than 20 centimeters (8 inches) from the implantable medical device when the mobile device is turned ON.
- **•** DO NOT carry the mobile device in the breast pocket.
- **•** Use the ear opposite the implantable medical device to minimize the potential for interference.
- **•** Turn OFF the mobile device immediately if you have any reason to suspect that interference is taking place.

Read and follow the directions from the manufacturer of your implantable medical device. If you have any questions about using your mobile device with your implantable medical device, consult your healthcare provider.

#### **Driving Precautions**

The use of wireless phones while driving may cause distraction. Discontinue a call if you can't concentrate on driving.

Additionally, the use of wireless devices and their accessories may be prohibited or restricted in certain areas. Always obey the laws and regulations on the use of these products.

Responsible driving practices can be found in the "Smart Practices While Driving" section in this guide (or separate guide).

#### **Operational Warnings**

Obey all posted signs when using mobile devices in public areas.

#### **Potentially Explosive Atmospheres**

Areas with potentially explosive atmospheres are often, but not always posted and can include fueling areas, such as below decks on boats, fuel or chemical transfer or storage facilities, or areas where the air contains chemicals or particles, such as grain dust, or metal powders.

When you are in such an area, turn off your mobile device, and do not remove, install, or charge batteries. In such areas, sparks can occur and cause an explosion or fire.

#### **Symbol Key**

Your battery, charger, or mobile device may contain symbols, defined as follows:

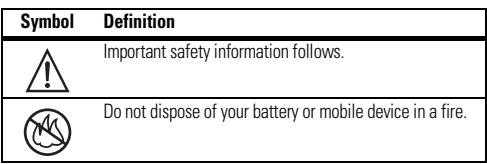

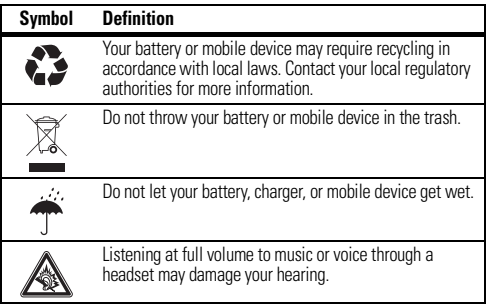

#### **Batteries & Chargers**

**Caution: Improper treatment or use of batteries may present a danger of fire, explosion, leakage, or other hazard. For more information, see the "battery use & safety" section in this guide.**

#### **Keep Your Mobile Device and Its Accessories Away From Small Children**

These products are not toys and may be hazardous to children. For example:

- **•** A choking hazard may exist for small, detachable parts.
- **•** Improper use could result in loud sounds, possibly causing hearing injury.
- **•** Improperly handled batteries could overheat and cause a burn.

#### **Glass Parts**

Some parts of your mobile device may be made of glass. This glass could break if the product is dropped on a hard surface or receives a substantial impact. If glass breaks, do not touch or attempt to remove. Stop using your mobile device until the glass is replaced by a qualified service center.

#### **Seizures/Blackouts**

Some people may be susceptible to epileptic seizures or blackouts when exposed to flashing lights, such as when playing video games. These may occur even if a person has never had a previous seizure or blackout.

If you have experienced seizures or blackouts, or if you have a family history of such occurrences, please consult with your physician before playing video games or enabling a flashing-lights feature (if available) on your mobile device.

Discontinue use and consult a physician if any of the following symptoms occur: convulsion, eye or muscle twitching, loss of awareness, involuntary movements, or disorientation. It is always a good idea to hold the screen away from your eyes, leave the lights on in the room, take a 15-minute break every hour, and stop use if you are tired.

#### **Caution About High Volume Usage**

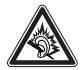

**Warning:** Exposure to loud noise from any source for extended periods of time may affect your hearing. The louder the volume sound level, the less time is required before your hearing could be affected. To protect your hearing:

- **•** Limit the amount of time you use headsets or headphones at high volume.
- **•** Avoid turning up the volume to block out noisy surroundings.
- **•** Turn the volume down if you can't hear people speaking near you.

If you experience hearing discomfort, including the sensation of pressure or fullness in your ears, ringing in your ears, or muffled speech, you should stop listening to the device through your headset or headphones and have your hearing checked.

For more information about hearing, see our Web site at **www.motorola.com/hearingsafety** (in English only).

#### **Repetitive Motion**

When you repetitively perform actions such as pressing keys or entering finger-written characters, you may experience occasional discomfort in your hands, arms, shoulders, neck, or other parts of your body. If you continue to have discomfort during or after such use, stop use and see a physician.

[Mar0108]

#### **Use and Care**

To care for your Motorola phone, please keep it away from:

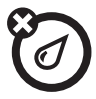

#### **liquids of any kind**

Don't expose your phone to water, rain, extreme humidity, sweat, or other moisture. If it does get wet, don't try to accelerate drying with the use of an oven or dryer, as this may damage the phone.

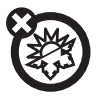

#### **extreme heat or cold**

Avoid temperatures below 0°C/32°F or above 45°C/ 113°F.

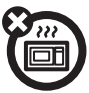

#### **microwaves**

Don't try to dry your phone in a microwave oven.

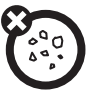

#### **dust and dirt**

Don't expose your phone to dust, dirt, sand, food, or other inappropriate materials.

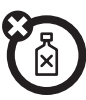

#### **cleaning solutions**

To clean your phone, use only a dry soft cloth. Don't use alcohol or other cleaning solutions.

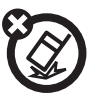

#### **the ground**

Don't drop your phone.

#### **FCC Notice to Users**

#### The following statement applies to all products that have received **FCC approval. Applicable products bear the FCC logo, and/or an FCC ID in the format FCC-ID:xxxxxx on the product label.**

Motorola has not approved any changes or modifications to this device by the user. Any changes or modifications could void the user's authority to operate the equipment. See 47 CFR Sec. 15.21.

This device complies with part 15 of the FCC Rules. Operation is subject to the following two conditions: (1) This device may not cause harmful interference, and (2) this device must accept any interference received, including interference that may cause undesired operation. See 47 CFR Sec. 15.19(3).

This equipment has been tested and found to comply with the limits for a Class B digital device, pursuant to part 15 of the FCC Rules. These limits are designed to provide reasonable protection against harmful interference in a residential installation. This equipment generates, uses and can radiate radio frequency energy and, if not installed and used in accordance with the instructions, may cause harmful interference to radio communications. However, there is no guarantee that interference will not occur in a particular installation. If this equipment does cause harmful interference to radio or television reception, which can be determined by turning the equipment off and on, the user is encouraged to try to correct the interference by one or more of the following measures:

- **•** Reorient or relocate the receiving antenna.
- **•** Increase the separation between the equipment and the receiver.
- **•** Connect the equipment to an outlet on a circuit different from that to which the receiver is connected.
- **•** Consult the dealer or an experienced radio/TV technician for help.

#### **Information from the World Health Organization**

Present scientific information does not indicate the need for any special precautions for the use of mobile phones. If you are concerned, you may want to limit your own or your children's RF exposure by limiting the length of calls or by using handsfree devices to keep mobile phones away from your head and body.

Source: WHO Fact Sheet 193

Further information: **http://www.who.int./peh-emf**

#### **Caring for the Environment by Recycling**

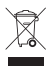

This symbol on a Motorola product means the product should not be disposed of with household waste.

#### **Disposal of your Mobile Device and Accessories**

Please do not dispose of mobile devices or electrical accessories (such as chargers, headsets, or batteries) with your household waste. These items should be disposed of in accordance with the national collection and recycling schemes operated by your local or regional authority. Alternatively, you may return unwanted mobile devices and electrical accessories to any Motorola Approved Service Center in

your region. Details of Motorola approved national recycling schemes, and further information on Motorola recycling activities can be found at: **www.motorola.com/recycling**

#### **Disposal of your Mobile Device Packaging and User's Guide**

Product packaging and user's guides should only be disposed of in accordance with national collection and recycling requirements. Please contact your regional authorities for more details.

#### **Privacy and Data Security**

Motorola understands that privacy and data security are important to everyone. Because some features of your mobile device may affect your privacy or data security, please follow these recommendations to enhance protection of your information:

- **Monitor access**—Keep your mobile device with you and do not leave it where others may have unmonitored access. Lock your device's keypad where this feature is available.
- **Keep software up to date**—If Motorola or a software/application vendor releases a patch or software fix for your mobile device that updates the device's security, install it as soon as possible.
- **Erase before recycling**—Delete personal information or data from your mobile device prior to disposing of it or turning it in for recycling. For step-by-step instructions on how to delete all personal information from your device, see the section entitled "master clear" or "delete data" in the user's guide.

**Note:** For information on backing up your mobile device data before erasing it, go to **www.motorola.com** and navigate to the "downloads" section of the consumer Web page for "Motorola Backup" or "Motorola Phone Tools."

**• Understanding AGPS**—To provide location information for emergency calls, certain Motorola mobile devices incorporate *Assisted Global Positioning System* (AGPS) technology. AGPS technology also can be used in non-emergency applications to track and monitor a user's location—for example, to provide driving directions. Users who prefer not to permit such tracking and monitoring should avoid using such applications.

If you have further questions regarding how the use of your mobile device may impact your privacy or data security, please contact Motorola at **privacy@motorola.com**, or contact your service provider.

#### **Smart Practices While Driving**

#### **Drive Safe, Call Smart**

**Check the laws and regulations on the use of mobile devices and their accessories in the areas where you drive. Always obey them. The use of these devices may be prohibited or restricted in certain areas**—**for example, handsfree use only. Go to www.motorola.com/callsmart (in English only) for more information.**

Your mobile device lets you communicate by voice and data—almost anywhere, anytime, wherever wireless service is available and safe conditions allow. When driving a car, driving is your first responsibility. If you choose to use your mobile device while driving, remember the following tips:

- **Get to know your Motorola mobile device and its features such as speed dial and redial.** If available, these features help you to place your call without taking your attention off the road.
- **When available, use a handsfree device.** If possible, add an additional layer of convenience to your mobile device with one of the many Motorola Original handsfree accessories available today.
- **Position your mobile device within easy reach.**  Be able to access your mobile device without removing your eyes from the road. If you receive an incoming call at an inconvenient time, if possible, let your voicemail answer it for you.
- **Let the person you are speaking with know you are driving; if necessary, suspend the call in heavy traffic or hazardous weather conditions.** Rain, sleet, snow, ice, and even heavy traffic can be hazardous.
- **Do not take notes or look up phone numbers while driving.** Jotting down a "to do" list or going through your address book takes attention away from your primary responsibility—driving safely.
- **Dial sensibly and assess the traffic; if possible, place calls when your car is not moving or before pulling into traffic.** If you must make a call while moving, dial only a few numbers, check the road and your mirrors, then continue.
- **Do not engage in stressful or emotional conversations that may be distracting.** Make people you are talking with aware you are driving and suspend conversations that can divert your attention away from the road.
- **Use your mobile device to call for help.** Dial 911 or other local emergency number in the case of fire, traffic accident, or medical emergencies.\*
- **Use your mobile device to help others in emergencies.** If you see an auto accident, crime in progress, or other serious emergency where lives are in danger, call 911 or other local emergency number, as you would want others to do for you.\*
- **Call roadside assistance or a special non-emergency wireless assistance number when necessary.** If you see a broken-down vehicle posing no serious hazard, a broken traffic signal, a minor traffic accident where no one appears injured, or a vehicle you know to be stolen, call roadside assistance or other special non-emergency wireless number.\*

Wherever wireless phone service is available.

MOTOROLA and the Stylized M Logo are registered in the US Patent & Trademark Office. The Bluetooth trademarks are owned by their proprietor and used by Motorola, Inc. under license. Java and all other Java-based marks are trademarks or registered trademarks of Sun Microsystems, Inc. in the U.S. and other countries. Microsoft and Windows are registered trademarks of Microsoft Corporation; and Windows XP and Windows Media are trademarks of Microsoft Corporation.

© 2008 Motorola, Inc. All rights reserved.

**Caution:** Changes or modifications made in the radio phone, not expressly approved by Motorola, will void the user's authority to operate the equipment.

## **accessories**

**more information**

**GOTO**

**accessories:** www.motorola.com **user's guide:** www.motorola.com/support

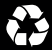

68002298001